# **ICAMPUS BONNES PRATIQUES POUR LES EXAMENS**

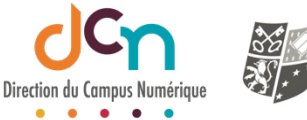

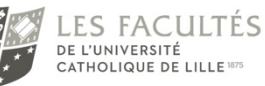

Vous évaluez vos étudiants sur iCampus, pour DS ou examens, à distance ou présentiel.

## **Quelles sont les informations que vous devriez savoir et les bonnes pratiques à suivre ?**

La plateforme iCampus est un site web et permet donc l'évaluation à distance. Les activités que vous pouvez utiliser sont l'activité "Test" et l'activité "Devoir".

Le test vous permet de poser divers types de questions (QCM, QCU, vrai-faux, composition, glisser-déposer sur image, …) Le devoir, lui, vous permet de récupérer un (ou plusieurs) fichier de la part de vos étudiants.

Si vos étudiants sont à la maison, les inconvénients sont ceux des sessions "non surveillées" et c'est pour éviter ces inconvénients que les sessions se font de plus en plus surveillées, en salle d'examen et sur tablette iPad (que l'ICL met à disposition des étudiants). Ces sessions en présentiel qu'il vous faut organiser avec votre administratif peuvent donc proposer diverses sécurités supplémentaires.

Si certaines sécurités sont "automatiques" car liées aux conditions et matériels utilisés, il vous revient de choisir les conditions que vous souhaitez imposer et d'effectuer les bons paramétrages.

# A DISTANCE OU EN PRESENTIEL

Sur iCampus, vos examens sont de toutes façons en ligne. Qu'il soit à l'extérieur ou en salle d'examen surveillée, l'étudiant se connecte à iCampus.

# Qui gère le temps ?

A distance, c'est la machine qui gère le temps de composition. Vous devez le renseigner lors du paramétrage du test.

Sur place, les étudiants ne comprendront pas que leurs surveillants soient des gardiens du temps si vous en imposez un sur vos activités d'évaluation. A vous de choisir et de communiquer clairement sur qui gère le temps en présentiel, la machine ou les surveillants ? La machine est souvent plus équitable mais est aussi intransigeante. En cas de difficulté et retard à la connexion de certains, la gestion du temps faite par la machine est préférable car le chronomètre démarre quand l'étudiant est prêt à composer mais une fois démarré, le chronomètre ne s'arrête plus. Une déconnexion en cours d'examen et le temps nécessaire à la reconnexion sera du temps perdu par celui qui l'a subi.

## Heures d'ouverture et de fermeture et temps disponible

Vous devez paramétrer une fenêtre d'ouverture (d'accessibilité) de l'examen : heure de début et de rendus (fin de l'examen). Le temps imparti permet de donner à chacun le même temps de composition y compris à ceux qui ont un peu de retard au démarrage.

Que ce soit pour un test ou un devoir, vous entrez la date et l'heure de début de l'épreuve ; heure à partir de laquelle l'activité est possible.

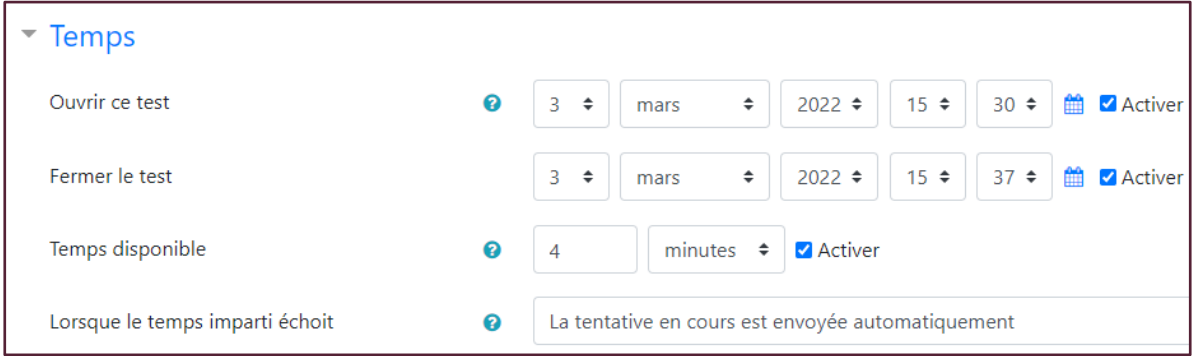

Particularité du devoir : la case à cocher "Toujours afficher la description" doit rester vide (non cochée) pour que l'étudiant ne puisse pas voir avant l'heure la description ou le fichier supplémentaire qui vous aurez déposé en tant que sujet. (Celle-ci est décochée par défaut.)

## Ajout de restrictions d'accès inutiles

Ajouter aux paramétrages d'ouverture et de fermeture d'une activité test ou devoir des restrictions d'accès (de type date) est totalement inutile. Il peut même être source d'erreur provoquant jusqu'à une indisponibilité totale de l'activité. Au contraire, entrer dans un test à l'approche de son heure d'ouverture affiche un compte à rebours invitant les étudiants à patienter. Ceci est aussi moins anxiogène pour eux et leur permet de mieux lire vos consignes.

#### Le temps imparti pour les tests

Vous donnez le temps imparti pour réaliser le test. Un chronomètre se met à décompter ce temps dès que l'évalué démarre son test. Ce temps est aussi conditionné par l'heure de fermeture du test.

Il est conseillé de prévoir une fenêtre d'ouverture du test plus grande que le temps imparti sinon tout retard au démarrage amputera le temps imparti de la durée de ce retard. Ce temps rajouté à la fenêtre d'ouverture sert à ne pas pénaliser ceux qui rencontreraient d'éventuels problèmes techniques à la connexion et donc au démarrage. Néanmoins, il faut déconseiller une fenêtre d'ouverture trop grande afin de s'assurer que tous les évalués (s'ils sont à distance) démarrent presque en même temps ; ceci pour éviter l'organisation d'une triche.

#### Dérogations utilisateurs pour les "tiers-temps"

Le temps imparti et fenêtre d'ouverture d'un test ou un devoir peuvent être différents pour certains évalués en utilisant les "dérogations utilisateurs" ou "dérogations de groupe" (pour les étudiants bénéficiant d'un tiers-temps par exemple).

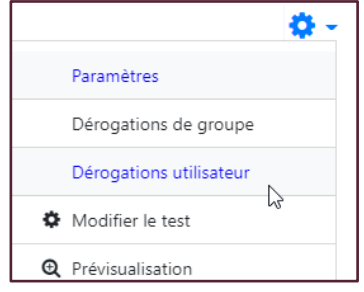

## Cacher les ressources

Puisque le réseau permet l'accès au site iCampus, l'étudiant peut donc toujours naviguer sur iCampus.

Il convient donc de cacher les ressources que vous avez déposées sur votre cours si votre épreuve porte la mention "sans document".

Cacher vos ressources se réalise soit manuellement, soit en programmant des restrictions par date sur vos sections. (Le S.U.N. est à votre disposition pour vous montrer comment faire cette opération).

Attention à bien vous assurer que votre activité d'évaluation reste toujours visible.

## Nombres de questions affichées sur une page (test)

Le paramétrage d'un test vous laisse le choix d'afficher une question à la fois jusqu'à toutes les questions sur une même page.

Si le rapport temps imparti/nombre de questions n'est pas très faible, l'affichage de toutes les questions sur une seule page est à proscrire. En effet, les réponses d'un participant sont enregistrées à chaque changement de page, si toutes les questions sont affichées sur la même page, les réponses seront enregistrées qu'à la fin et non pas au fur-et-à-mesure du passage d'une question à l'autre. Une perte de connexion au réseau en plein examen peut faire perdre à l'évalué toutes les réponses qu'il a déjà faites.

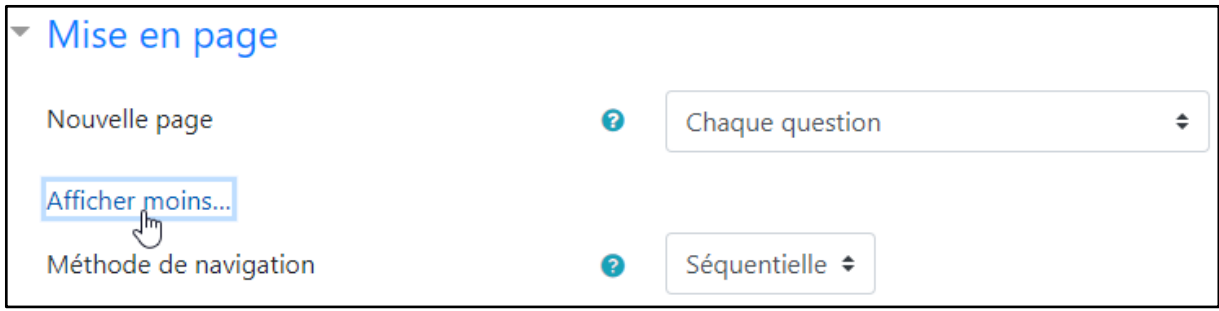

A l'inverse, pour un temps très court sur peu de question, l'affichage intégral des questions peut éviter à l'évalué de perdre un peu de temps à chaque changement de question et le chargement des pages.

## Les options de relectures (test)

Elles permettent de faire un retour aux étudiants lorsqu'ils ont terminé l'évaluation. Il faut préférer ne pas en donner du tout pour les évaluations "officielles". En cas de révision du barème de notation, voir une note différente sur son bulletin de la note affichée par la machine juste après le test peut provoquer quelques protestations.

## Mélanger les questions et la méthode de navigation séquentielles

Les activités de type "test" peuvent présenter vos questions dans un ordre aléatoire (ainsi que leurs propositions de réponse). Ceci décourage les tentatives de triche. De plus, cumuler au mélange des questions la méthode de navigation "séquentielle" qui empêche l'évalué de revenir sur une question passée rend le système d'évaluation encore plus efficace.

Il est conseillé de toujours informer l'étudiant s'il ne pourra pas revenir sur une question passée.

En effet, une technique consiste à répondre rapidement aux questions faciles et passer les difficiles pour y revenir une fois que toutes les faciles ont été répondues. Technique perturbée et pénalisante par cette navigation "séquentielle" si on n'est pas prévenu de ce mode de fonctionnement.

# PARTICULARITES DES TESTS EN PRESENTIEL

Généralement, c'est l'activité "test" qui est réalisée en présentiel sur tablette. L'activité "devoir" qui demande une rédaction est forcément un travail moins sensible et peut se faire plus en mode "non surveillé" et à distance. Les copier-coller sur le web ou sur un autre étudiant est plus facilement repérable avec l'outil d'ANTIPLAGIAT accessible sur iCampus et auquel tous les enseignants peuvent demander l'accès auprès du SUN. L'inconfort de la tablette pour ce genre de travail de rédaction fait aussi que les tablettes sont moins utilisées pour ce type d'examen.

#### Les sécurités automatiques

#### WiFi spécial "Examen"

Les iPad gérés par le service multimedia de l'ICL sont connectés automatiquement à un WiFi spécial "Examen" qui n'autorise la connexion qu'à la plateforme iCampus (interdit donc la navigation sur le Web et les outils de communication).

#### Messagerie interne bloquée

La messagerie interne d'iCampus a été désactivée pour éviter tout échange entre étudiant.

#### Espace de stockage désactivé

L'espace "fichiers personnels" qui est un mini espace de stockage de fichier associé à chaque compte utilisateur d'iCampus a, lui aussi, été désactivé.

Les sécurités à prévoir (à paramétrer) en plus uniquement pour les tests réalisés en présentiel, sur tablette.

#### Restrictions par IP

L'accès aux tests iCampus peuvent être restreint aux seules tablettes fournies et interdit donc l'accès aux éventuels étudiants qui tenteraient de faire le test depuis chez eux. Pour cela, il faut ajouter la restriction par IP dans les paramètres du test. Il faut mettre l'IP : 195.220.74.76

Tentatives autorisées : 1

Temps disponible : 4 min

Tentatives: 182

Ce test n'est disponible que depuis certains endroits, et cet ordinateur n'est pas dans la liste autorisée.

Retour au cours

# POUR RESUMER

Les évaluations utilisent de plus en plus les activités iCampus que sont 'test' et 'devoir'. La première citée permet un contrôle des connaissances via divers types de questions. La seconde permet à l'enseignant de récupérer des fichiers déposés par ses étudiants.

Que ces évaluations soient proposées en salle surveillée ou 'à la maison', il y a des bonnes pratiques à suivre pour éviter tout souci pendant et après l'épreuve. Voici nos conseils de façon résumée :

Pour les activités « test »

- 1. Programmer une fenêtre d'ouverture de l'activité un peu plus large que le temps imparti à la réalisation du test. Ceci permet de ne pas pénaliser ceux qui ont un retard au démarrage dû à un problème technique.
- 2. Ne pas rajouter de restriction supplémentaire. Cacher l'activité avant l'épreuve peut stresser l'étudiant.
- 3. Ne faire aucun retour à l'étudiant car tout retour engage. (Décocher toutes les options de relecture)
- 4. Cacher les ressources éventuellement présentent sur le cours si l'épreuve est « sans document » (utiliser les restrictions d'accès avec l'option « date »)
- 5. Utiliser la « dérogation utilisateur » pour programmer les ''tiers-temps''.
- 6. Si on opte pour la navigation ''séquentielle'', prévenir de ce mode de fonctionnement.
- 7. Faire afficher une à trois questions maximum par page. Cela évite les pertes des réponses en cas d'une éventuelle déconnexion.

Si en présentiel et sur tablette,

8. Programmer la restriction supplémentaire sur l'IP : 195.220.74.76

Pour les activités « devoir »

Laisser vide (Ne pas cocher) la case "Toujours afficher la description" pour éviter que l'étudiant ne voit avant l'heure d'ouverture les consignes ou le fichier joint.